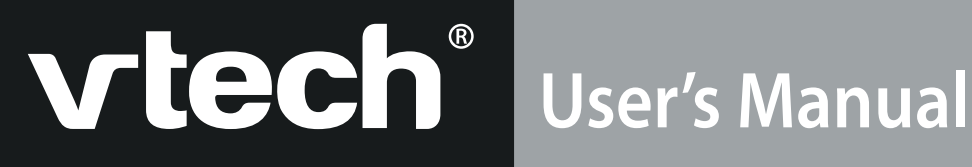

## **Slimline Notebook**

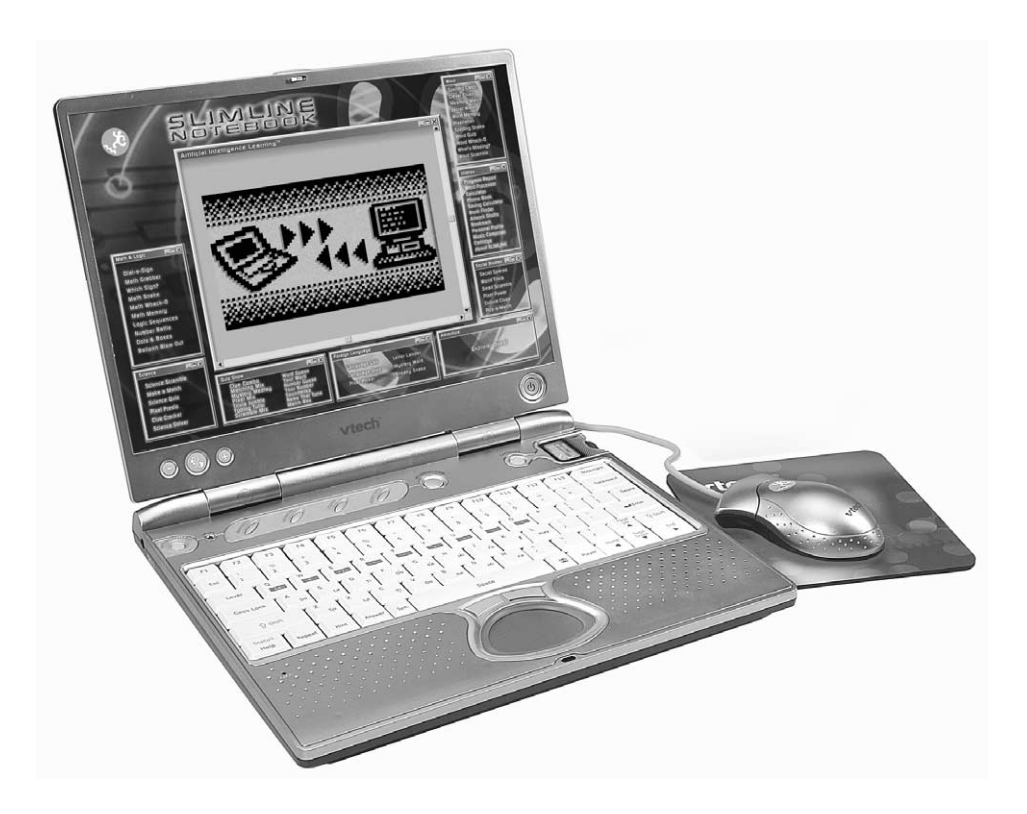

91-01592-006 Printed in China 2003 © VTech

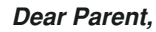

At **VTech®** we know that every child has a unique set of strengths and interests. That's why we created the **Artificial Intelligence Learning™ Series** - a sophisticated set of learning tools that track your child's activity and respond by tailoring the learning experience specifically to your child's needs.

Every product in the **Artificial Intelligence Learning™ Series** actually keeps a record of your child's performance, and adjusts the subjects and skill levels accordingly. The programs will accelerate the skill level in a strong subject, and focus on subject areas that require more work. All the while, your child is learning through engaging, arcade-style games in which fun and learning are seamlessly joined.

All the **Artificial Intelligence Learning™ Series** products feature hi-tech, ergonomic designs, stereo sound, large LCD screens and a plug-in mouse or touch screen features that add a new level of sophistication to your child's learning experience. Also, all the products were designed with portability in mind, so that kids can bring the learning fun anywhere, anytime.

At **VTech®** we are committed to creating fun learning toys that foster a child's intellectual and social development. We thank you for trusting **VTech®** with the important job of helping your child learn and succeed!

Sincerely,

Your Friends at **VTech®**

To learn more about the **Artificial Intelligence Learning™ Series** and other **VTech®** toys, visit www.vtechkids.com

# **INTRODUCTION** NTRODUCTION

## **INTRODUCTION**

Thank you for purchasing the **VTech ® Slimline Notebook** learning aid.

Your **Slimline Notebook** is an electronic learning aid that challenges young minds with 105 activities in categories as diverse as English, math, languages, science, geography and history. In addition, our new Intelli-System feature will keep track of your child's progress, and tailor the learning accordingly. As a member of the **VTech ® Artificial Intelligence Learning™** family of products, the **Slimline Notebook** has the ability to exchange files with compatible personal computers.

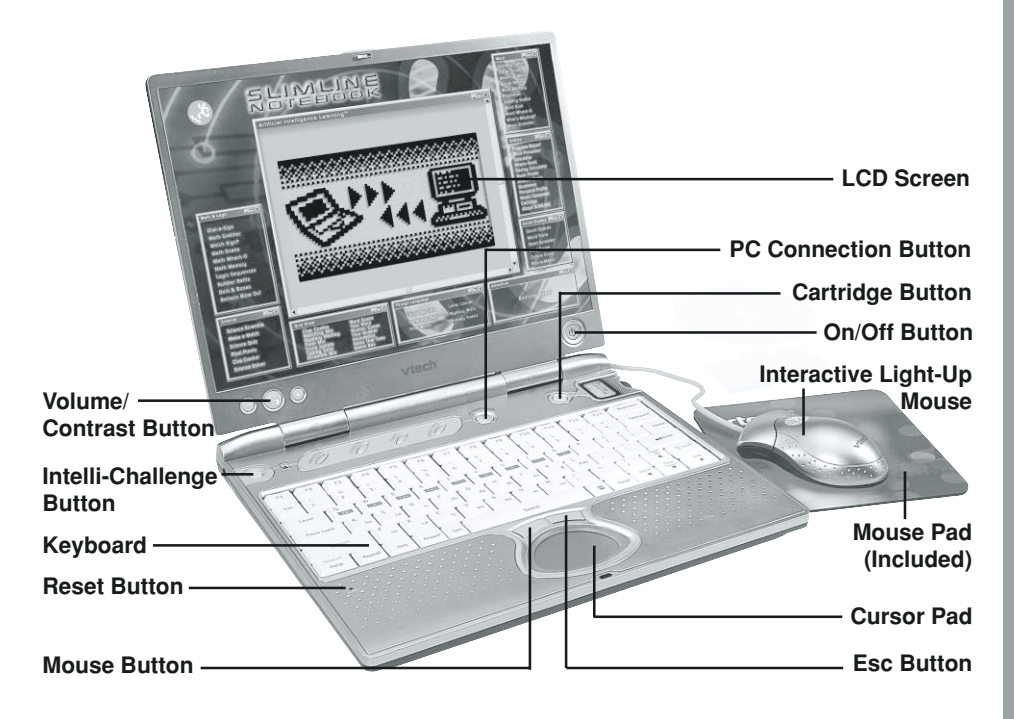

## **INSTRUCTIONS & ACTIVITIES**

## **INCLUDED IN THIS PACKAGE**

- **Slimline Notebook** learning product
- Interactive light-up mouse
- Mouse pad
- **Artificial Intelligence Learning™** Desktop Software CD-ROM
- PC Connection cable
- 3 bonus activity cartridges
- 4 "AA" sized batteries
- Instruction manual

#### **WARNING:**

All packing materials such as tape, plastic sheets, wire ties and tabs are not part of this toy and should be discarded for your child's safety.

## **GETTING STARTED**

Before playing for the first time, be sure you have 2 "AA" sized backup batteries, in addition to the 4 "AA" sized batteries included with the unit. These backup batteries enable you to save information onto the unit.

**Before playing, please make sure the plastic strip is removed from the bottom of the unit.**

#### **CONNECTING THE MOUSE**

Use the mouse only on a clean, flat surface so that the roller ball is not damaged and the cursor moves freely across the screen. Use only a mouse that is compatible with **VTech®** products.

- 1. Make sure the unit is **OFF**.
- 2. Locate the mouse jack on the back of the unit.
- 3. Plug the mouse into the mouse jack.

#### **USING THE MOUSE**

- 1. Move the mouse in the direction you want the cursor to move.
- 2. Click the mouse button to make a selection.

#### **CLEANING THE MOUSE**

- 1. Following the arrows, use a screwdriver to open the cover on the bottom of the mouse.
- 2. Take the ball out of the mouse and use a dry cloth to clean the mouse and the ball.
- 3. Place the ball back in the mouse, replace the mouse cover and screw the cover closed.

#### **BATTERY INSTALLATION**

The **Slimline Notebook** operates on 4 "AA" size batteries (UM-3/LR6) or a **VTech®** 9V adaptor (sold separately).

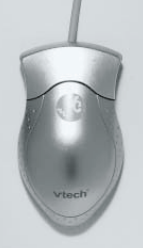

**3**

- 1. Make sure the unit is turned **OFF**.
- 2. Locate the battery cover on the bottom of the unit and open it.
- 3. Insert 4 new "AA" batteries (UM-3/LR6) as illustrated.
- 4. Close the battery cover.

**NOTE:** Replace with new, alkaline batteries.

#### **RECHARGEABLE BATTERIES ARE NOT RECOMMENDED.**

#### **BATTERY NOTICE**

- Do not try to recharge non-rechargeable batteries;
- Rechargeable batteries are to be removed from the toy before being charged:
- Rechargeable batteries are only to be charged under adult supervision;
- Do not mix different types of batteries; Do not mix new and used batteries;
- Only use batteries of the recommended or equivalent type;
- Always insert batteries properly matching the plus (+) and minus (-) signs;
- Batteries that have run out of energy must be removed from the toy;
- Do not short circuit the supply terminals;
- Do not use more batteries than recommended;
- Remove batteries from the toy if it will not be used for an extended period of time.

## **AC-DC ADAPTOR**

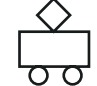

Use a **VTech®** adaptor or any other standard adaptor that complies with EN61558 DC 9V  $\rightarrow$  300mA  $\rightarrow$   $\rightarrow$   $\rightarrow$  center-positive adaptor.

#### **CONNECTION**

- 1. Make sure the unit is **OFF**.
- 2. Locate the adaptor jack on the left side of the unit.
- 3. Insert the adaptor plug into the unit's adaptor jack.
- 4. Plug the adaptor into a wall outlet.
- 5. Turn the unit **ON**.
- **NOTE:** If the unit stops working or the sound seems weak, it may be the result of the adaptor connection. Turn the unit **OFF** and unplug the adaptor for 15 seconds. Next, plug the adaptor back in and turn the unit **ON**. If the problem persists, it may be the result of the adaptor's wiring.

#### **ADAPTOR NOTICE**

- The toy is not intended for use by children under 3 years old;
- Only use the recommended adaptor with the toy;
- The adaptor is not a toy;
- Never clean a plugged-in toy with liquid;
- Never use more than 1 adaptor;
- Do not leave plugged-in for extended periods of time.

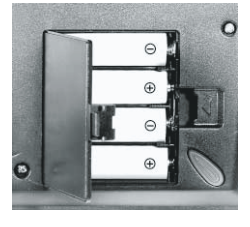

#### **NOTICE TO PARENTS**

Regularly examine the adaptor, checking for damage to the cord, plug, transformer or other parts. Do not use the adaptor if there is any damage to it.

#### **BACKUP BATTERY INSTALLATION**

The **Slimline Notebook** uses 2 additional "AA" sized batteries (not included) to save information you input. To avoid damage from leaky batteries, replace the batteries at least once a year.

#### **To replace the backup batteries:**

- 1. Make sure the unit is **OFF**.
- 2. Locate the backup battery cover on the bottom of the unit.
- 3. Using a screwdriver, loosen the screw on the battery cover.
- 4. Insert 2 "AA" sized batteries as illustrated.
- 5. Close the battery cover and tighten the screw to secure it.

#### **Important:** While replacing the backup batteries, the 4 "AA" batteries must be kept in the unit or the unit must be plugged into the wall outlet with the adaptor. Otherwise you will lose any information saved on the unit.

## **PRODUCT FEATURES**

#### **1. THE INTELLI-SYSTEM**

All of our **Artificial Intelligence Learning™ Series** units have a unique feature called the Intelli-System, which helps you learn as much as possible in a way that fits you best.

How does the system work? As you play, the Intelli-System is always running, and keeping track of how you do in every subject. When you have played enough activities, the Intelli-System has enough information to guide your learning: it knows when you should switch to another subject, which level of an activity is best for you, and which subjects you could use more work on. Simply put, the Intelli-System teaches you what you need to learn.

These are two ways in which the Intelli-System helps you:

- 1. When you choose an activity in a certain subject from the Main Menu, the Intelli-System checks to see how you're doing in each curriculum of that subject. Then it automatically chooses a curriculum that you need more practice in.
- 2. When you press the Intelli-Challenge button or choose Intelli-Challenge from the Main Menu, the Intelli-System picks activities for you based on how you've done in the past. In Fun Mode, the Intelli-System picks activities that you play often, or do very well in. In Challenge Mode, the Intelli-System picks activities that are more challenging for you.

#### **2. PLAY MODES**

In the **Slimline Notebook**, you can choose from 3 different modes of play and learning:

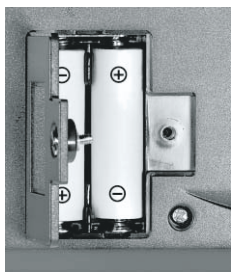

- Menu Mode
- Adventure
- Intelli-Challenge

#### **MENU MODE**

Pick the games and subjects you want to explore! How about Word games? Math games? Or would you like Social Studies or Science? Check out the Main Menu to get started.

#### **ADVENTURE - EXPLORER QUEST**

Help our daring explorer find the treasure in the Room of the Scarab! The treasure is hidden deep underground in a cleverly designed tomb. Can you open the four locks and get into the Room of the Scarab?

Enter the Explorer Quest by selecting it from the Main Menu, or by pressing the Adventure button on the keyboard. After you get 4 keys and open the lock, you must help our explorer make her way through the path by dodging a flood of creepy bugs! Will our hero find the treasure? That depends on you!

#### **INTELLI-CHALLENGE**

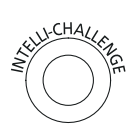

In this mode, the Intelli-System takes over and challenges you with all kinds of different subjects and questions. You can choose from Fun mode and Challenge mode.

#### **Fun Mode**

This mode is best when you want to relax and have some fun. The Intelli-System will choose questions for you from subjects you've done particularly well in, or from games that you have played often and enjoy most.

#### **Challenge Mode**

Now you're in for a real challenge! The Intelli-System will test you with questions from subject areas that may not be as familiar to you, and in which you could use a little practice.

#### **3. GENERAL BUTTONS**

**ON/OFF BUTTON**

Press the **On/Off** Button to turn the unit **ON**. Press it again to turn the unit **OFF**.

#### **VOLUME/CONTRAST BUTTON**

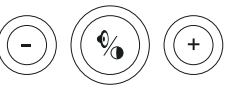

Press this button once to change the sound level of the speaker. Use the "+" or "-" buttons on the unit, or click the left/right arrow on the screen by using the mouse.

Press this button twice to change the darkness or lightness of the screen. Use the "+" or "-" buttons on the keyboard, or click the left/right arrow on the screen by using the mouse.

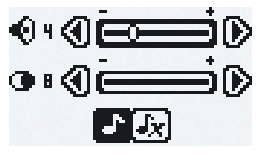

Press this button a third time to turn the background music ON or OFF.

Press this button a fourth time to exit. You can also press the Esc key to exit.

#### **INTELLI-CHALLENGE BUTTON**

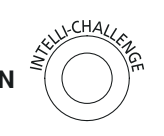

Press this button to enter the Intelli-Challenge Mode. Our Intelli-System, which keeps track of your progress in every subject, will pick activities for you, based on how you've done in the past. Choosing Fun Mode will give you activities you've done particularly well in, or have played most often. Choosing Challenge Mode will give you activities in which you need the most work.

#### **MAIN MENU BUTTON**

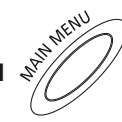

Press this button to return to the Main Menu at any time.

#### **ADVENTURE BUTTON**

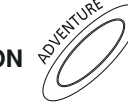

Press this button to enter the Adventure mode.

#### **UTILITIES BUTTON**

Press this button to select a utility from the Utilities menu.

#### **PROGRESS REPORT BUTTON**

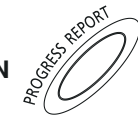

Press this key to see how you're doing in every subject.

#### **PC CONNECTION BUTTON**

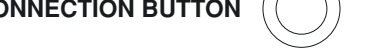

Press this button to connect your **Slimline Notebook** to a PC.

## **CARTRIDGE BUTTON**

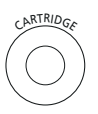

Your **Slimline Notebook** comes with three bonus cartridges with three extra activities: Number Maze, Music Mixer and Think Fast. Once you insert the cartridge, the activity on it will automatically download to the unit. You can select cartridge activities by pressing the Cartridge button, or by choosing them from the Main Menu.

#### **How to insert a cartridge:**

- 1. Make sure the unit is **OFF**.
- 2. Insert a cartridge, with the label facing up, into the cartridge slot.
- 3. Turn the unit **ON**.
- 4. Press the Cartridge button on the keyboard to start the activity on the cartridge.

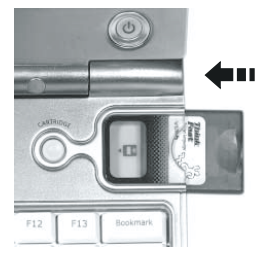

#### **4. KEYBOARD LAYOUT**

Your **Slimline Notebook** has a full alphanumerical keyboard that doubles as a music keyboard. You will also find the function keys described below:

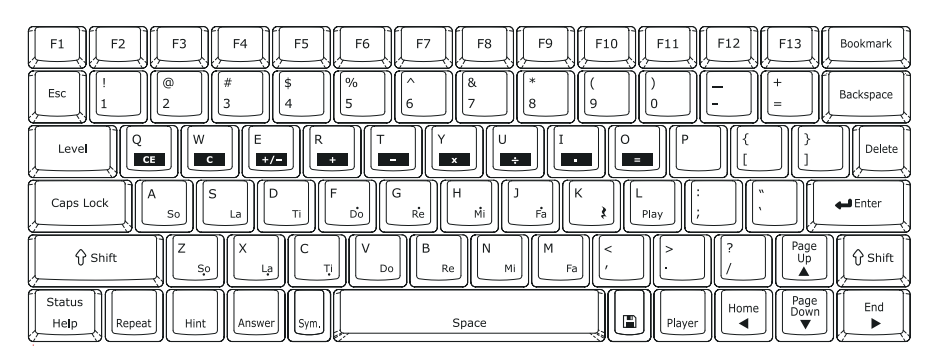

#### **CURSOR PAD**

You can control the mouse cursor with your fingers, by touching the cursor pad on the keyboard.

#### **FUNCTION KEYS**

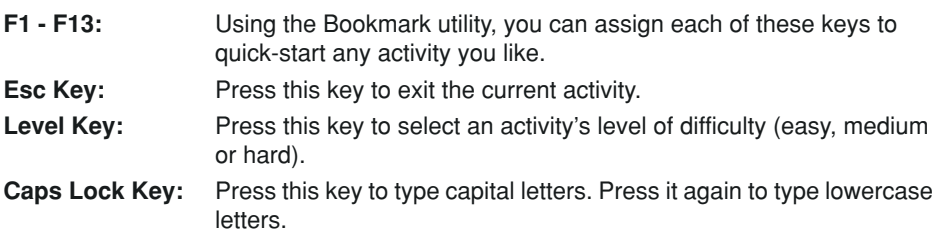

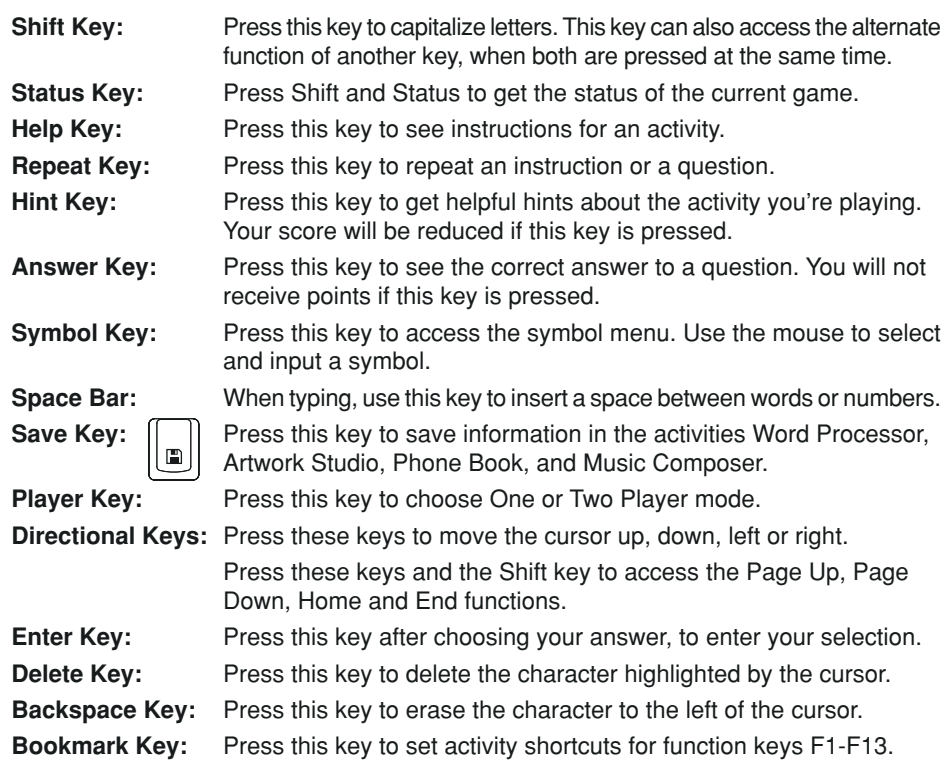

#### **5. AUTOMATIC SHUT-OFF**

To save power, the **Slimline Notebook** automatically shuts down if it does not receive any input after several minutes. Press the **On/Off** button to wake your unit. We recommend that you turn off the unit when finished playing. Remove the batteries and unplug the adaptor if your **Slimline Notebook** will not be used for an extended period of time.

## **PC CONNECTION**

Your **Slimline Notebook** has the ability to link to a computer and exchange files with it. In order to use this function, you must install the special PC Connection software provided with your unit. You may do this by following these steps:

#### **DESKTOP SOFTWARE INSTALLATION**

- 1. Save your work and quit all open programs.
- 2. Insert the **Artificial Intelligence Learning™** Desktop Software CD-ROM into your computer's CD-ROM drive.
- 3. If the Setup program does not begin automatically, open the CD-ROM directory on your computer, and then click the Setup icon.
- 4. Follow the on-screen instructions.

#### **CONNECTING TO YOUR COMPUTER BY USING THE PC CONNECTION CABLE**

The PC Connection cable connects your **VTech®** learning product to your computer so your **Slimline Notebook** can exchange information with the computer by using the **Artificial Intelligence Learning™** Desktop Software.

#### **Connecting the PC Connection cable:**

- 1. Turn off your computer.
- 2. Plug the serial connection of the PC Connection cable into an available serial port on the back of your computer.
- 3. Make sure the unit is turned **OFF**.
- 4. Plug the other end of the PC Connection cable into your **VTech®** learning product.

#### **Important!**

Your PC Connection cable requires a dedicated serial port (COM1 or COM2). If you are unsure of the exact location of the serial port, refer to the manual supplied with your computer. Any programs sharing the serial port must be closed in order for the **VTech®** PC Connection Manager to function properly.

#### **UPLOADING FILES FROM THE MAIN UNIT TO THE PC**

After you have successfully set up a connection between your unit and the PC, and installed the desktop software, press the PC Connection button on the unit in order to upload information from the Phone Book, Progress Report, Word Processor and Artwork Studio.

#### **INSTALLING ACTIVITIES FROM THE PC**

- 1. Press the website button on the desktop software, and you will be taken to an Internet site from which you can download activities.
- 2. Select the activities you would like to download.
- 3. Click the Download icon on the desktop software to display the Download screen.
- 4. At the Download screen, you can select which activities you want to install on your

**VTech<sup>®</sup>** learning product. To install an activity, select the activity and click "-" to add it to the install list. To remove an activity from the install list, select the activity and click

- "  $=$  ".
- 5. The activities in the install list will be installed to your **VTech®** learning product during the next PC Connection. You may press the PC Connection button on your **VTech®** learning product for immediate installation. All previously installed activities on your **VTech®** learning product will be replaced by the newly installed activities.

Visit **www.vport.com/Artificial\_Intelligence/us** for additional information about new learning activities and games that become available for your **VTech®** learning product. You can automatically go to the website from the desktop software by clicking on the **Website** button. To download activities, follow the instructions on the website.

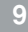

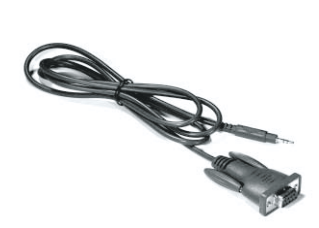

## **ACTIVITIES**

The **Slimline Notebook** includes a total of 105 activities.

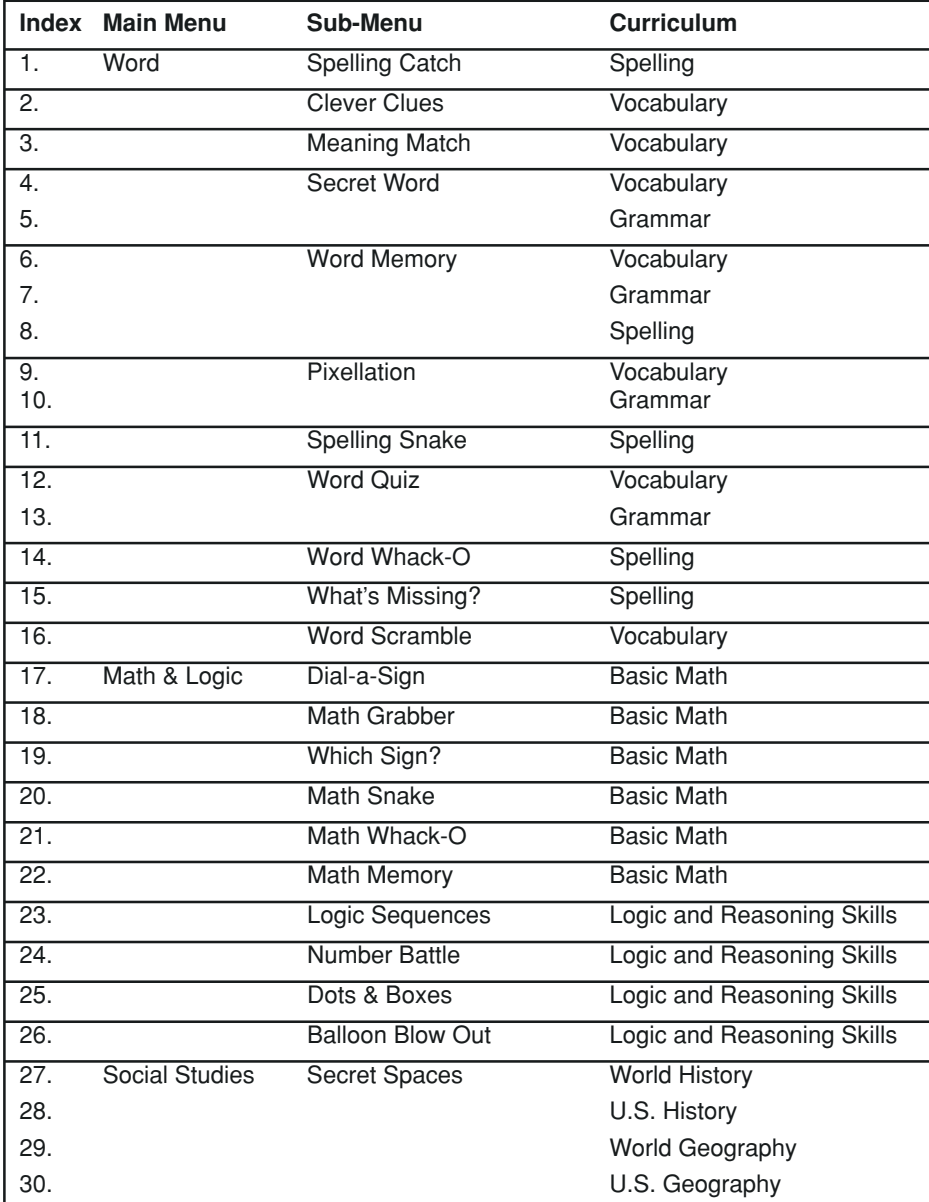

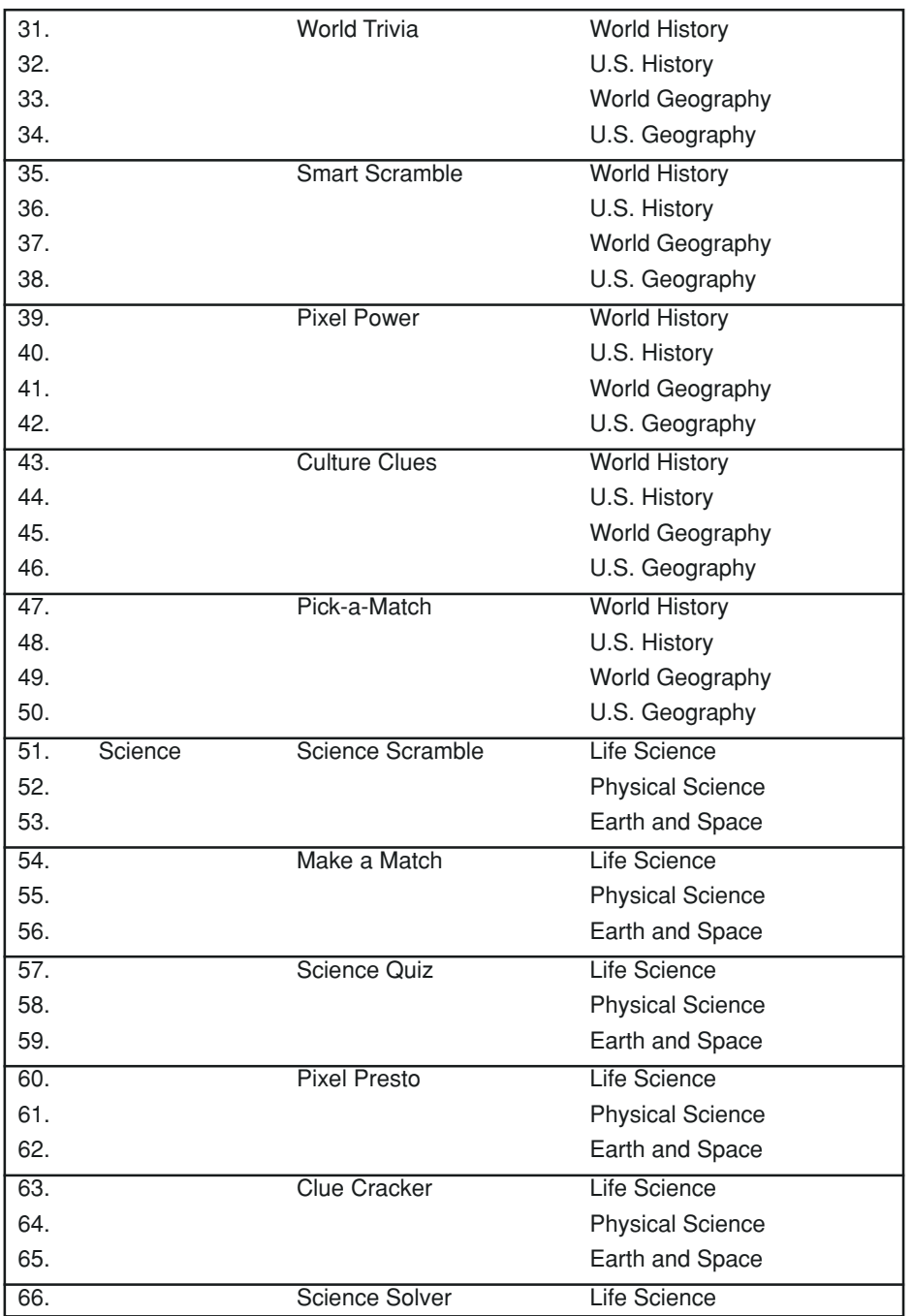

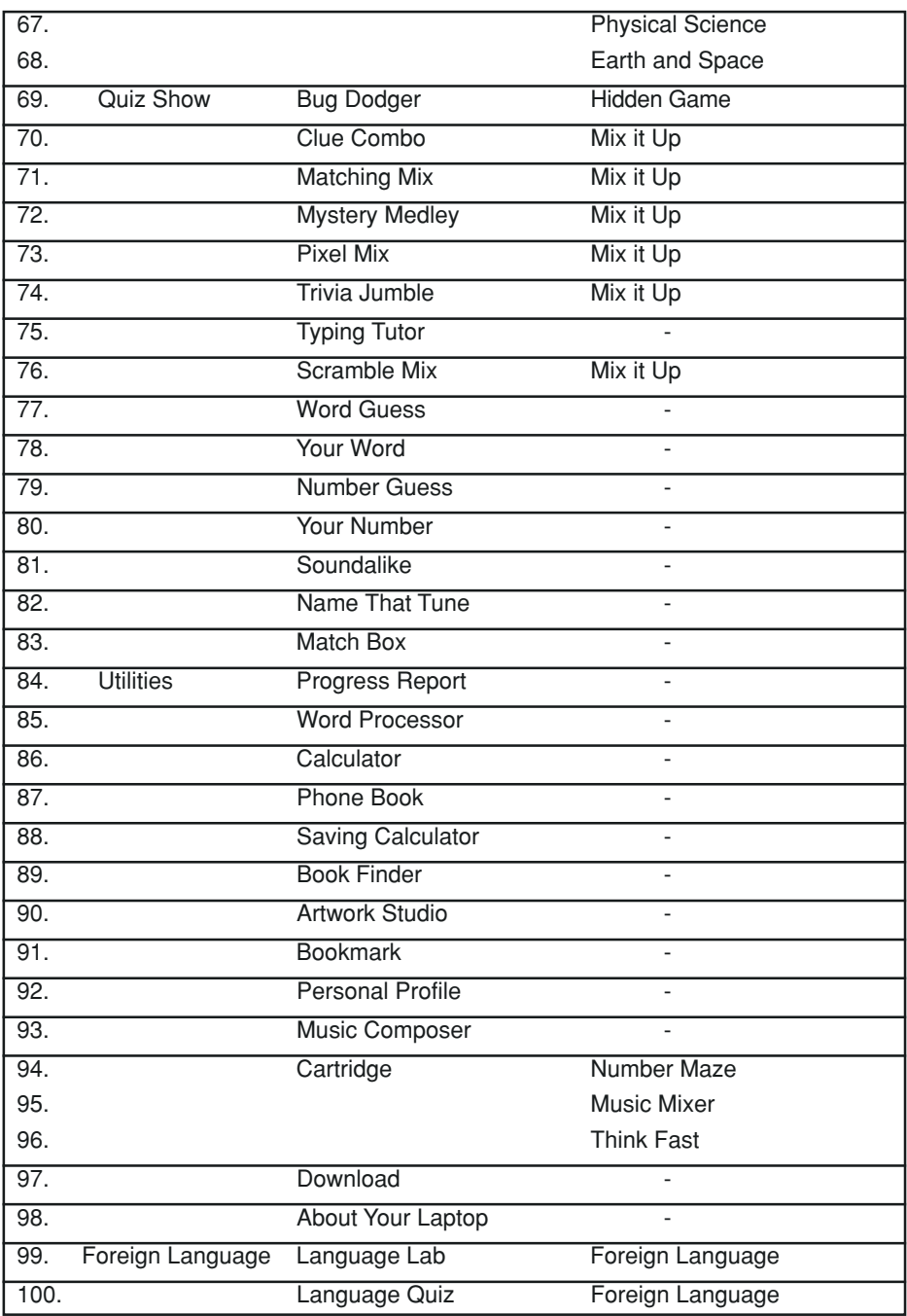

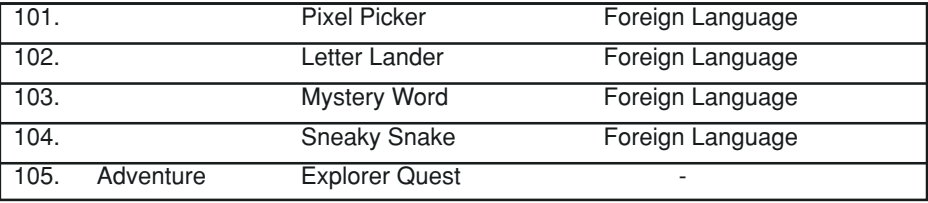

#### **WORD**

#### **SPELLING CATCH**

Stretch your spelling ability! A word with a missing letter appears at the top of the screen. Catch the letter that completes the word, by moving the platform with the left and right arrow keys or the mouse.

#### **CLEVER CLUES**

Improve your vocabulary with this game. Guess the correct answer to the hidden word, based on given clues. Hurry, before time is up!

#### **MEANING MATCH**

Use the clue to find the answers. You can choose the answer by using the mouse, by pressing the Enter key, or by using the arrow keys and pressing Enter.

#### **SECRET WORD**

A clue is given and a number of blanks appear on the screen. Try to guess the secret word by typing letters on the keyboard. You have 5 chances to answer each question.

#### **WORD MEMORY**

Test your memory! Three pairs of cards are shown face down on the screen. Find as many matching pairs as you can, before time is up.

#### **PIXELLATION**

Test your vocabulary and grammar skills. A clue is given on the screen. Type in your answer as soon as possible before it fades onto the screen and the game is over.

#### **SPELLING SNAKE**

Feed the snake! Use the arrow keys to guide it to the letter that completes each word. The snake grows each time it eats a correct answer, but if it touches the wall, itself, or a wrong answer, you lose a chance to play.

#### **WORD QUIZ**

This trivia quiz will test your vocabulary skills. Choose the right answer to the trivia question. Use the mouse or the arrow keys to make your choice, and press Enter when you are done. You may also type in the choice number on the keyboard.

#### **WORD WHACK-O**

How quick are you? A word appears on the top of the screen with a letter missing. Quickly, use the mouse to catch the correct letters appearing around the screen.

#### **WHAT'S MISSING?**

Boost your spelling knowledge. Type the letter or letters that complete all three words on the screen. Press Enter when you have found an answer.

#### **WORD SCRAMBLE**

Can you follow the clues? A bunch of scrambled letters appears on the screen after the clue is shown. Type the letters in the right order to unscramble the word. Click  $\overline{I}$  to quit and start with a new question. How many words can you unscramble before time is up?

#### **MATH & LOGIC**

#### **DIAL-A-SIGN**

Follow the signs! You will see a string of numbers with some dials between them. Turn the dials by using the mouse or the up and down arrow keys. Choose the right signs that complete the equation. Click  $\boxed{\longrightarrow}$  to quit and start with a new question.

#### **MATH GRABBER**

Grab the numbers! The equation at the top of the screen has a number missing. Catch the falling number that correctly completes the equation. Use the arrow keys or the mouse.

#### **WHICH SIGN?**

Beat the clock to find the right sign! Complete the equation by using the mouse or arrow keys to choose the correct sign.

#### **MATH SNAKE**

Don't let the snake eat the wrong number! Use the arrow keys to control the snake and complete the equation. If you feed him right, he will grow. If he touches the wall, himself, or a wrong number, you lose! You have three turns to get as many correct answers as possible.

#### **MATH WHACK-O**

Test your math and your speed! Find the number that completes the equation at the top of the screen. Use the mouse to grab it before it's gone!

#### **MATH MEMORY**

Can you remember the numbers? Find as many matching pairs as you can before time is up. Use the mouse or the arrow keys to move around the screen. When you select a card, press Enter.

#### **LOGIC SEQUENCES**

Improve your logical thinking. Groups of numbers or letters appear on the screen in a certain pattern. What comes next? Use the keyboard to type your answer.

#### **NUMBER BATTLE**

How about a game of strategy? You can play against the unit or against a friend. Choose numbers from a grid. The first player must choose a number from a random row. The second one must choose a number from the vertical column of the first player's selected number. The player with the most total points is the winner.

**Note:** Press the Player button to select two-player mode.

#### **DOTS & BOXES**

This is a two-player game. You can play against the machine or against a friend. Take turns connecting dots with a line. For every box you make, you get an extra turn. The player who makes the most boxes wins.

**Note:** Press the Player button to select two-player mode.

#### **BALLOON BLOW OUT**

This is a two-player game. Take turns popping balloons, by using the mouse or the cursor pad (you can also pop balloons by using the arrow keys and pressing Enter). You can pop from 1 to 4 balloons per turn. When you're done, click  $\Gamma \leftrightarrow \Gamma$  or the Space Bar to pass the turn to your opponent. Don't pop the last balloon, or you lose!

**Note:** Press the Player button to select two-player mode.

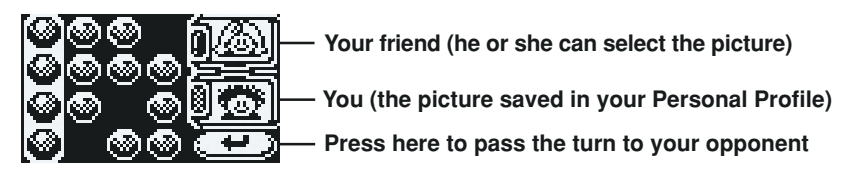

#### **SOCIAL STUDIES**

#### **SECRET SPACES**

Answer the history or geography question by using the keyboard. Press the Repeat key to get the clue again. You have 5 chances.

#### **WORLD TRIVIA**

This is a Social Studies trivia quiz. Choose the correct answer out of the given choices before time is up. You can use the mouse or the arrow keys to choose your answer, and press Enter when you're done. You can also type in the number of your choice.

#### **SMART SCRAMBLE**

How quickly can you spell? Unscramble all the words you can before time is up. Be sure to pay attention to the clue.

#### **PIXEL POWER**

The clock is ticking! Type in the word before it fades onto the screen.

#### **CULTURE CLUES**

This game tests your history and geography knowledge. Remember the clue, and type in the answer before time is up.

#### **PICK-A-MATCH**

Match up the Social Studies terms. Use the mouse to click on the answer before time is up, or use left and right arrow keys to select an answer and press Enter. Don't let the time run out!

#### **SCIENCE**

#### **SCIENCE SCRAMBLE**

Spell the science words. Use the mouse to pick the letters in the right order. You can also type the letters on the keyboard. Hurry, before the time is up!

#### **MAKE A MATCH**

How much do you know about science? Race the clock to choose the right answer. You can use the mouse or the arrow keys to select the word. Press Enter when you're done.

#### **SCIENCE QUIZ**

Build your science vocabulary. Quickly choose the answer out of the three choices by using the mouse or the arrow keys. You can also type the number of your choice on the keyboard.

#### **PIXEL PRESTO**

Learn about science in this game. Type the answer before it magically appears on the screen.

#### **CLUE CRACKER**

Read the science clues and guess the answer. Type the correct word on the keyboard. Be sure to watch the clock!

#### **SCIENCE SOLVER**

Explore the world you live in! You will be given a clue to a science term - see if you can type the answer. Press the Repeat key to see the clue again. Remember, you only have 5 chances to get the correct answer.

#### **QUIZ SHOW**

#### **BUG DODGER**

This is the final game of the Explorer Quest in Adventure Mode. Make your way through the path by dodging bugs in order to get the treasure. Use the left or right arrow keys to make your way around the bugs. If you hit three bugs, the game is over. Good luck!

#### **CLUE COMBO**

You will get a mish-mash of questions to test your general knowledge. Pay attention to the clue, and type the correct answer.

#### **MATCHING MIX**

Think fast! You will get a series of matching questions on a variety of subjects. Use the left and right arrow keys to pick an answer, and press Enter to select. You can also use the mouse to answer.

#### **MYSTERY MEDLEY**

Challenge yourself! All topics are fair game here. You have 5 chances to type the word that matches the clues.

#### **PIXEL MIX**

Type in the answer as quickly as you can before it fades in. The subject will be a surprise!

#### **TRIVIA JUMBLE**

Test your knowledge of science, history, geography, vocabulary and even grammar. Choose the right answer from three choices, by using the mouse or the arrow keys and pressing Enter. You can also type the number of the choice on the keyboard.

#### **TYPING TUTOR**

Get your typing skills in shape! Words will scroll out from right to left - type the whole word before it reaches the other side of the screen.

#### **SCRAMBLE MIX**

All subjects are fair game! Use the mouse to choose the letters in the right order to make a word. You can also type in the letters directly from the keyboard. Hurry, before the time is up!

#### **WORD GUESS**

Guess what word the Intelli-System is thinking of!

#### **YOUR WORD**

Challenge the Intelli-System to guess what word you are thinking of!

#### **NUMBER GUESS**

The Intelli-System is thinking of a number. Can you guess what it is?

#### **YOUR NUMBER**

Think of a number between 1 and 99, and watch the Intelli-System guess it.

#### **SOUNDALIKE**

Challenge your memory. Follow the music notes or sound effects pattern. See how many notes you can remember! Use the mouse to repeat the sequence.

#### **NAME THAT TUNE**

Test your audio ability. You will hear some familiar songs, but played at a different speed. Can you guess the name of the song?

#### **MATCH BOX**

Your **Slimline Notebook** challenges you to a game of strategy. Use the mouse to move blocks around, to match blocks that look the same. When you move the same-patterned blocks together, they will disappear. How many steps will it take you to clear the board?

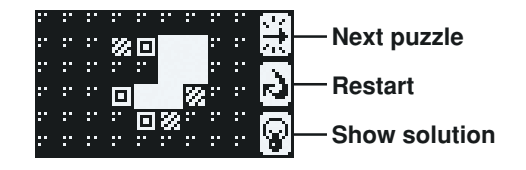

#### **UTILITIES**

#### **PROGRESS REPORT**

This function shows you how well you are doing in every subject. You can also jump right to an activity by clicking on a particular subject's progress report. In this way, you can work on subjects that need the most practice. You can even upload the info from your Progress Report to your PC, to keep for your records.

#### **WORD PROCESSOR**

It's your first word processor! With this activity, you can do your homework or write secret notes. Save your document by pressing the Save key on the keyboard or clicking the Save icon on the screen. Click a folder icon to find a file you saved. You can even upload files to your PC for editing or printing.

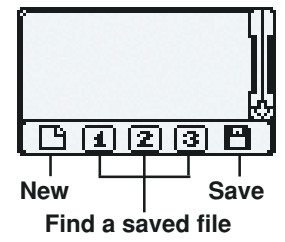

#### **CALCULATOR**

This is an eight-digit calculator for addition, subtraction, multiplication and division. Use the mouse or cursor pad to click on the on-screen numbers. You can also type numbers on the keyboard. Tip: click on the "Clear" icon  $\lceil \cdot \rceil$  to clear the calculator between operations.

#### **PHONE BOOK**

Here you can store information about your friends, such as their name, phone number  $\boldsymbol{\Box}$ .

birthday  $\frac{du}{dx}$  and e-mail address  $\frac{du}{dx}$ . You can also choose silly pictures  $\frac{du}{dx}$  for your friends. Press the Esc key or Save key to save information after you've entered it.

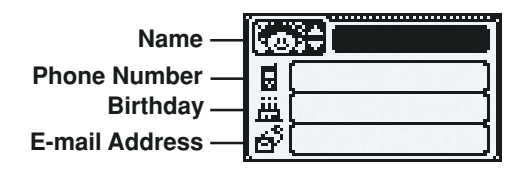

#### **SAVING CALCULATOR**

Become a money whiz! This utility will help you plan how long it will take you to save a certain amount of money.

#### **BOOK FINDER**

Love to read? Get great reading suggestions from a list of books picked especially for you. You can pick books according to your favorite topics.

#### **ARTWORK STUDIO**

Bring out your inner artist! This utility allows you to use the mouse to draw your own pictures. You can save them and even upload them to a PC through the PC Connection. Save your pictures by pressing the Save key on the keyboard or clicking the Save icon on the screen. You can save up to three records in the Folder.

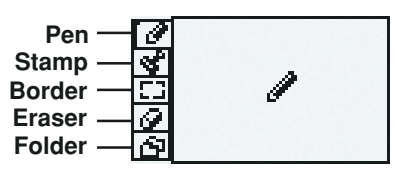

#### **BOOKMARK**

You can access your favorite activity directly by customizing the F1 to F13 function keys. This utility will allow you to assign any activity (except Bookmark, Progress Report, Bug Dodger, Download, About **Slimline Notebook** and cartridge activities) to each of the 13 buttons.

#### **PERSONAL PROFILE**

Personalize your **Slimline Notebook** by storing your personal information in the Personal Profile. You can select a picture  $\left[\overline{t_{11}}\right]$  to represent you, and enter your name, telephone number  $\boldsymbol{\mathsf{g}}$ , birthday  $\boldsymbol{\mathsf{u}}$  and e-mail address  $\boldsymbol{\mathsf{s}}$ .

#### **MUSIC COMPOSER**

Let your musical talents show! Music Composer lets you use your **Slimline Notebook** keyboard, cursor pad or mouse to create your own song. Using the function icon at the bottom, you can create a new song, edit an existing song or save changes to a song. Save your own music by pressing the Save key on the keyboard or clicking the Save icon on the screen.

**Note:** You can only save one song at a time, and you can save up to three songs in all.

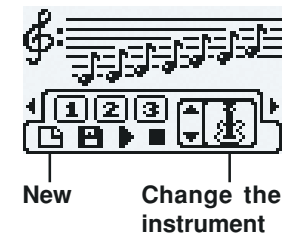

#### **CARTRIDGE**

The **Slimline Notebook** comes with three cartridges, containing the activities Number Maze, Music Mixer and Think Fast. When you insert a cartridge, the activity will be saved on the unit, so that in the future you can select the activity from the Main Menu.

#### **NUMBER MAZE**

This is a strategy game. Select the correct move and exit the maze. Each space of the maze is marked with a number telling you how many steps you can take horizontally and vertically. Exit the maze by using the arrow keys, or using the mouse to click on the correct space.

#### **MUSIC MIXER**

Create your own musical style. You can change the instrument and tempo of an original melody by clicking the icons at the bottom of the screen.

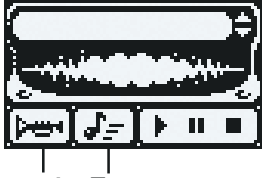

**Instrument Tempo**

#### **THINK FAST**

Brush up on your Spanish! You will be given seven pairs of words to remember. Match the correct words to each other before your time is up.

#### **DOWNLOAD**

New activities can be downloaded from the **VTech®** website through the PC Connection. Once you download the new activities, they will be stored under this sub-menu. Please note that all activities will be replaced by the new downloaded activities each time.

#### **ABOUT YOUR LAPTOP**

This utility gives you information about the **Slimline Notebook**.

#### **FOREIGN LANGUAGE**

#### **LANGUAGE LAB**

Learn Spanish in your own personal language lab. You can translate English words into Spanish, and vice versa.

#### **LANGUAGE QUIZ**

Test your Spanish smarts! Use your mouse to choose the correct answer from the three given choices.

#### **PIXEL PICKER**

See how many Spanish words you can remember. Type in the correct word before the answer fades in.

#### **LETTER LANDER**

Test your Spanish knowledge once again. Use left and right arrow keys to catch the correct missing letter falling from above.

#### **MYSTERY WORD**

Let's stretch your Spanish spelling ability. Type in the answer before your five chances are up.

#### **SNEAKY SNAKE**

Feed the snake with the correct missing letter, in order to complete the Spanish word.

## **CARE & MAINTENANCE**

- 1. Keep your **Slimline Notebook** clean by wiping it with a SLIGHTLY damp cloth. Never use solvents or abrasives.
- 2. Keep it out of direct sunlight and away from direct sources of heat.
- 3. Remove batteries when not using it for an extended period of time.
- 4. Avoid dropping it. NEVER try to dismantle it.
- 5. Always keep **Slimline Notebook** away from water.

## **TROUBLESHOOTING**

If your **Slimline Notebook** stops working or doesn't turn on

- Check your batteries. Make sure the batteries are fresh and installed properly.
- Insert the tip of a paper clip (or a similar object without a sharp tip) into the small hole labelled "RESET" on the left side of the keyboard.
- If you are still having problems, visit our website at **www.vtechkids.com** for troubleshooting tips.

## **TECHNICAL SUPPORT**

If you have a problem that cannot be solved by using this manual, we encourage you to visit us online or contact our Consumer Services Department with any problems and/or suggestions that you might have. A support representative will be happy to assist you.

Before requesting support, please be ready to provide or include the information below:

- The name of your product or model number. (The model number is typically located on the back or bottom of your product.)
- The actual error message or problem you are experiencing.
- The actions you took right before the error message or problem.

**Internet : www.vport.com/Artificial\_Intelligence/us**

**www.vtechkids.com**

**Phone: 1-800-521-2010 in the U.S. or 1-800-267-7377 in Canada**

## **OTHER INFO**

## **IMPORTANT NOTE:**

Creating and developing **Slimline Notebook** products is accompanied by a responsibility that we at **VTech®** take very seriously. We make every effort to ensure the accuracy of the information which forms the value of our products. However, errors sometimes can occur. It is important for you to know that we stand behind our products and encourage you to call our Consumer Services Department at 1-800- 521-2010 in the U.S. or 1-800-267-7377 in Canada with any problems and/or suggestions that you might have. A service representative will be happy to help you.

### **DISCLAIMER AND LIMITATION OF LIABILITY**

**VTech®** Electronics North America, L.L.C. and its suppliers assume no responsibility for any damage or loss resulting from the use of this handbook. **VTech®** Electronics North America, L.L.C. and its suppliers assume no responsibility for any loss or claims by third parties that may arise through the use of this software. **VTech®** Electronics North America, L.L.C. and its suppliers assume no responsibility for any damage or loss caused by deletion of data as a result of malfunction, dead battery, or repairs. Be sure to make backup copies of important data on other media to protect against data loss.

**COMPANY : VTech®** Electronics North America, L.L.C.

**ADDRESS :** 2350 Ravine Way, Glenview, IL 60025 USA

**TEL NO.:** (847)400-3600

#### **FCC NOTICE:**

This equipment generates and uses radio frequency energy. It must be installed and used properly, In accordance with the manufacturer's instructions. Otherwise, it may cause interference to radio and television reception. It has been type tested and found to comply within the limits for a Class B computing device in accordance with the specifications in Subpart J of Part 15 FCC Rules, which are designed to provide reasonable protection against such interference in a residential installation. However, there is no guarantee that interference will not occur in a particular installation. If this equipment does cause interference to radio or television reception, which can be determined by turning the equipment off and on, the user is encouraged to try to correct the interference by one or more of the following measures:

- Reorient the receiving antenna
- Relocate this product with respect to the receiver
- Move this product away from the receiver.
- Consult the dealer or an experienced radio/TV technician for help.

The use of shielded I/O cables is required when connecting this equipment to any and all optional peripherals or host devices. Failure to do so may violate FCC rules.

#### **COPYRIGHT NOTICES:**

Copyright(c) 2003 **VTech®** Electronics North America, L.L.C. All Rights Reserved. **VTech®** and the **VTech®** logo are registered trademarks of **VTech® Slimline Notebook** is trademark of **VTech®** Electronics North America, L.L.C. All other trademarks are property of their respective owners.